# **SOFTWARE DE MANEJO DE DESECHOS PELIGROSOS EN LA PLANTA MECÁNICA FABRIC AGUILAR DE SANTA CLARA SOFTWARE OF MANAGEMENT WASTE DANGEROUS ON MECHANICAL PLANT FABRIC AGUILAR OF SANTA CLARA**

**Autores: Lisuan Yankiel Minguet Zuazo<sup>1</sup>** Mailyn Torres Vivanco<sup>1</sup> Carlos Pérez Risquet<sup>2</sup> **Institución:** <sup>1</sup>Universidad de Ciego de Ávila Máximo Gómez Báez, Cuba <sup>2</sup>Universidad Central de Las Villas Marta Abreu, Cuba **Correo electrónico:** [lyminguet@unica.cu](mailto:lyminguet@unica.cu) [mtorres@unica.cu](mailto:mtorres@unica.cu) [cperez@uclv.edu.cu](mailto:cperez@uclv.edu.cu)

### **RESUMEN**

Los Sistemas de Gestión son de vital importancia en la planificación, dirección y la vigilancia de todos los aspectos de una empresa, así como para el proceso de toma de decisiones. Pueden ser aplicados en la gestión ambiental para el control de la generación de residuos y desechos sólidos, problemática de esta investigación, que es uno de los grandes problemas a nivel mundial que afectan hoy el medio ambiente. Las herramientas informáticas son de gran utilidad en la esfera ambiental, contribuyen a un mejor tratamiento de estos residuos y desechos que se generan y que pueden contaminar el medio. Algunos de los softwares internacionales estudiados son: SoftExpert, Poligab, Ecoelvex, donde se utilizó como métodos y técnicas de investigación el histórico-lógico, análisis, síntesis y la encuesta entre los principales. Planta Mecánica es una de las empresas del país que genera desechos peligrosos a partir de sus producciones, pero tiene establecida la metodología para la gestión adecuada de estos, con el objetivo de minimizar la contaminación ambiental. El proceso es controlado periódicamente a través del Plan de Manejo, el mismo se realiza de forma manual o utilizando la herramienta Microsoft Word. En este artículo se presenta SiGestPM una herramienta cuyo objetivo es favorecer la gestión ambiental llevada a cabo en la Empresa Planta Mecánica "Fabric Aguilar" de Santa Clara en cuanto residuales peligrosos. Como resultados positivos de la investigación se humanizó el trabajo en cuanto al tiempo en el que realizaba y se obtuvo la importante Licencia Ambiental del próximo periodo.

**Palabras clave**: Desechos peligrosos, Gestión ambiental, Plan de manejo, Residuos, Sistemas de gestión.

## **ABSTRACT**

The Systems of Management come from vital importance in planning, address and a company's vigilance of all the aspects, that way I eat the process of take of decisions. They can be applied in the environmental management for the control of the generation of residues and solid waste matter, problems of this investigation, that is one of the big worldwide problems that affect today the ambient midway. Tools informaticses are of great utility in the environmental sphere, contributing to a better treatment of these residues and waste matter that are generated and that can contaminate the midway. Some of the international studied softwares are: SoftExpert, Poligab, Ecoelvex, where it was utilized like methods and fact-finding techniques the historic logician, analysis, synthesis and the opinion poll between the principal. The mechanical plant is an one belonging to the companies of the country that generates dangerous waste matter as from its productions, but you have once the methodology for the step made suitable of these, for the sake of minimizing the environmental contamination was established. The process is controlled periodically through the Plan of Handling, the same it comes true of manual form or utilizing the tool Microsoft Word. A tool whose objective is to favor the environmental step accomplished at the Mechanical Company Planta shows SiGestPM itself in this article Fabric Aguilar of Santa Clara in as much as residual dangerous. As the work as to the time in you were realizing in and that the important Environmental License of the next period was obtained humanized positive results of investigation itself.

**Keywords:** Dangerous residues, Environmental management, Management plan, Management systems, Waste.

## **INTRODUCCIÓN**

El desarrollo industrial induce una fuerte reactivación socioeconómica y mejoras en la calidad de vida de la población, pero puede provocar importantes modificaciones que ocasionan el desequilibrio de ecosistemas, diversas formas de contaminación y otros problemas ambientales y sociales. Sobre el entorno natural recae el peso del progresivo desarrollo de la industrialización y, por ende, el sector industrial ejerce una serie de efectos negativos que conllevan a una degradación y a un desequilibrio ambiental que de no tomarse en cuenta y de no adoptar las medidas a tiempo pueden provocar daños ambientales irreversibles. La calidad del ambiente constituye

un requisito indispensable para la salud humana y el desarrollo sostenible. El plan de acción de las Naciones Unidas para el desarrollo en el siglo XXI denominada "Agenda 21", acordada en la "Cumbre de la Tierra" efectuada en Río de Janeiro, 1992, reitera que "los seres humanos constituyen el centro de las preocupaciones para un desarrollo sostenible. Ellos tienen derecho a una vida saludable y productiva, en armonía con la naturaleza" (Tamayo, 2014).

Ante numerosas tensiones a que es sometido el medio ambiente, es necesaria la continua atención sobre la industrialización, factor decisivo que actúa de manera perjudicial sobre el medio. Al aumentar en número y en capacidad las instalaciones de producción industrial, se hace considerable el uso de materias primas y recursos generando mayor producción de residuos y de las emisiones de los contaminantes a la atmósfera así como vertidos a ríos y mares consecuencias que deben contemplarse para minimizar su efecto negativo sobre el entorno. Estas actividades generan además, grandes cantidades de residuos y desechos peligrosos que deben ser manipulados y tratados en forma adecuada. Dada la diversidad, de los residuos y desechos estos deben ser clasificados y manejados separadamente en correspondencia a sus características. La inminente necesidad de adoptar medidas que actúen positivamente sobre el estado actual en que se encuentra el medioambiente, situación provocada por factores del accionar humano, influye en el desarrollo de nuevas investigaciones (Zuazo, 2018). Por tal motivo, el presente artículo está encaminado al desarrollo de un Sistema de gestión del plan de manejo de residuos y desechos peligrosos, cuya funcionalidad principal es la generación del plan de manejo y tratamiento de los contaminantes generados por las producciones de la empresa, además es importante en la renovación de la licencia ambiental por la entidad.

Para ello, se realizó un estudio en la empresa donde se determinó que el mismo se realizaba de forma manual o utilizando la herramienta Microsoft Word, cada jefe de área registraba en un modelo todos los datos de los desechos y residuos generados y entregaba esta información al especialista en medioambiente de la empresa para que elaborara el Plan de Manejo y el informe para el ministerio de Ciencia Innovación, Tecnología y Medio Ambiente (CITMA) con el objetivo de que esta entidad emita o no la licencia ambiental a la empresa y esta pueda continuar su ciclo productivo. La mayor dificultad de este proceso estaba dada por la demora en el procesamiento de la información por las áreas. Lo planteado anteriormente muestra que existían insuficiencias en la elaboración del Plan de manejo y en la entrega de la información, por lo cual el objeto fundamental de la investigación es el proceso para controlar el tratamiento de los desechos y residuos peligrosos.

## **Situación actual del proceso del manejo de los desechos y residuos peligrosos en la empresa Planta Mecánica "Fabric Aguilar" de Santa Clara**

La empresa Planta Mecánica es una de las empresas de nuestro país que genera desechos peligrosos a partir de sus mismas producciones. Esta entidad tiene establecido la metodología para la gestión adecuada de los residuos y desechos generados en la misma, con el objetivo de minimizar la contaminación ambiental y afectar lo menos posible la salud del hombre (Zuazo, 2018). El proceso periódicamente es controlado a través del Plan de Manejo para el tratamiento y gestión de estos productos. La información referente al proceso se realiza de forma manual o utilizando la herramienta de oficina Microsoft Word, donde cada jefe de área posee un modelo en el cual debe introducir todos los datos referentes a los desechos y residuos generados. Los mismos deben ser llevados o enviados a la especialista de medioambiente la cual es la encargada de confeccionar el informe final que debe enviar al CITMA para que emita o no la licencia ambiental a la empresa y esta pueda seguir produciendo. La mayor dificultad está dada en la entrega de la información por parte de las áreas, ya que les cuesta desplazarse hacia la oficina de medio ambiente y esto retrasa en varias semanas la realización de la documentación. Además, existe la posibilidad de pérdida de información debido al gran cúmulo que se maneja de esta. En la figura 1 se muestra la descripción del problema.

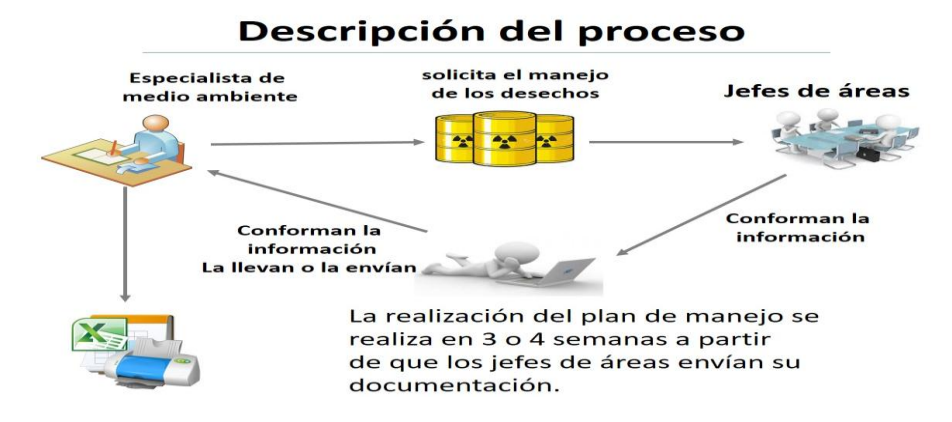

*Figura 1. Descripción del problema existente en la entidad (creación propia)*

Esta situación implica la necesidad de aprovechar mejor los recursos naturales para lo cual es necesario desarrollar herramientas que faciliten una adecuada gestión y control de estos, el desarrollo de un sistema informático para la gestión de la información del manejo de los residuos y desechos peligrosos favorece la calidad del proceso e integra la información necesaria para el manejo de los productos contaminantes.

#### **MATERIALES Y MÉTODOS**

Para la implementación del sistema, se pretende emplear una combinación de metodologías ágiles: Scrum para la gestión del proyecto; y XP para el desarrollo por lo que la metodología utilizada fue SXP con el framework de desarrollo Symfony.

La gestión de requisitos es el proceso de identificar, documentar, mantener, comunicar y trazar los requisitos a lo largo del ciclo de vida del sistema, producto o servicio.

#### Gestionar usuario

RF1- Autenticar usuario: Permite acceder a la aplicación informática introduciendo las credenciales del mismo como el usuario y contraseña, de ambas estar correctas el sistema le permite acceder a su vista principal y a todas las funcionalidades existente en el mismo.

RF2: Insertar usuario del sistema: Permite insertar cada uno de los datos pertenecientes a los usuarios que vayan a trabajar con el sistema, así como establecer sus credenciales y rol de acceso al sistema, una vez registrado la aplicación le permitirá acceder a su vista principal y a todas las funcionalidades una vez que se autentifique.

RF3: Modificar usuario del sistema: Permite modificar cada uno de los datos pertenecientes a los usuarios que vayan a trabajar con el sistema, incluyendo la modificación de sus credenciales de acceso y rol del mismo.

RF4: Eliminar usuario del sistema: Permite eliminar los usuarios que ya no puedan tener acceso al sistema.

RF5: Listar usuario del sistema: Permite listar todos los datos de los usuarios presentes en la base de datos y registrados en la aplicación informática.

RF6: Filtrar usuarios del sistema: Permite buscar a los usuarios a partir de los datos de los mismos presentes en la base de datos y registrados en la aplicación informática, como el correo electrónico, si está activo o no en el sistema y por el propio nombre de usuario.

#### Gestionar trabajador

RF7: Insertar trabajador: Permite insertar los datos de los trabajadores de las distintas áreas, que estarán a cargo de cada una de las medidas adoptadas para el manejo y tratamiento de los desechos y residuos peligrosos en la empresa.

RF8: Modificar trabajador: Permite modificar en cualquier momento los cambios que pueden ocurrir en los datos de los trabajadores de las distintas áreas, que estarán a cargo de cada una de las medidas adoptadas para el manejo y tratamiento de los desechos y residuos peligrosos en la empresa.

RF9: Eliminar trabajador: Permite eliminar a un trabajador determinado del sistema, una vez que este deje de estar vinculado con algunas de las medidas adoptadas en el desarrollo del plan de manejo de los residuos y desechos peligrosos.

RF10: Filtrar trabajador: Permite buscar a los trabajadores a partir de los datos de los mismos presentes en la base de datos y registrados en la aplicación informática, como el nombre, carne de identidad, 1er apellido, 2do apellido y el cargo.

### Gestionar cargo

RF11: Insertar cargo: Permite insertar la información de los cargos existentes en la entidad, de las personas involucradas en las actividades del manejo de desechos y residuos peligrosos.

RF12: Modificar cargo: Permite modificar la información de cada uno de los cargos existentes en el sistema de las personas involucradas en las actividades del manejo de desechos y residuos peligrosos.

RF13: Eliminar cargo: Permite eliminar los cargos existentes en el sistema y que ya no tengas que ver directamente con el tema en cuestión.

RF14: Filtrar cargo: Permite buscar los cargos a partir de los datos de los mismos presentes en la base de datos y registrados en la aplicación informática, como la descripción del mismo.

## Gestionar área

RF15: Insertar área: Permite insertar la información de las áreas de la entidad involucradas en el proceso de tratamiento de los desechos y residuos peligrosos.

RF16: Modificar área: Permite modificar la información de las áreas en el sistema involucradas en el proceso de tratamiento de los desechos y residuos peligrosos.

RF17: Eliminar área: Permite eliminar las áreas del sistema.

RF18: Filtrar área: Permite buscar las áreas a partir los datos presentes en la base de datos y registrados en la aplicación informática, como el nombre de la misma. Gestionar producto

RF19: Insertar producto: Permite insertar los datos de los productos o materia prima que se utilizan en la empresa en las diferentes producciones nacionales e internacionales.

RF20: Modificar producto: Permite modificar los datos de los productos o materia prima que se utilizan en la empresa en las diferentes producciones nacionales e internacionales.

RF21: Eliminar producto: Permite eliminar los productos del sistema.

RF22: Filtrar producto: Permite buscar la materia prima o productos a partir de los datos de los mismos presentes en la base de datos y registrados en la aplicación informática, como el nombre y el desecho o residuo peligroso que genera.

#### Gestionar desecho

RF23: Insertar desecho: Permite insertar los datos de los desechos y residuos peligrosos en el sistema, generados a partir de las diferentes producciones que se realizan en la empresa.

RF24: Modificar desecho: Permite modificar los datos de los desechos y residuos peligrosos en el sistema, generados a partir de las diferentes producciones que se realizan en la empresa.

RF25: Eliminar desecho: Permite eliminar los desechos del sistema.

RF26: Filtrar desecho: Permite buscar los desechos generados a partir de los datos de los mismos presentes en la base de datos y registrados en la aplicación informática, como el nombre del mismo.

#### Gestionar destino

RF27: Insertar destino: Permite insertar los datos correspondientes a los destinos de los desechos y residuos generados a partir de las propias producciones de la empresa, de tal manera que quede registrado el destino que se le da a cada uno de componente.

RF28: Modificar destino: Permite modificar los datos correspondientes a los destinos de los desechos y residuos generados a partir de las propias producciones de la empresa, de tal manera que quede registrado el destino que se le da a cada uno de componente.

RF29: Eliminar destino: Permite eliminar destinos de los desechos generados del sistema.

RF30: Filtrar destino: Permite buscar los destinos a partir de los datos de los mismos presentes en la base de datos y registrados en la aplicación informática.

#### Gestionar modelo

RF31: Insertar modelo: Permite insertar los modelos con los datos de los productos con sus respectivos desechos y residuos peligrosos generados a partir de las propias producciones de la empresa, así como el tratamiento que se le dará a cada uno.

RF32: Modificar modelo: Permite modificar los datos de los modelos en el sistema informático, de los productos con sus respectivos desechos y residuos peligrosos generados a partir de las propias producciones de la empresa, así como el tratamiento que se le dará a cada uno.

RF33: Eliminar modelo: Permite eliminar los modelos del sistema informático.

RF34: Filtrar modelo: Permite buscar los modelos de las áreas a partir de los datos presentes en la base de datos y registrados en la aplicación informática, como el área, el trabajador responsable y la fecha en que se realizó el mismo.

RF35: Generar plan de manejo: Esta funcionalidad da la opción de generar el plan de manejo de los desechos y residuos peligrosos que se generan en la empresa a partir de toda la información introducida al sistema informático.

RF36: Exportar plan de manejo: Exporta en formato PDF el plan de manejo de los desechos y residuos peligrosos que se generan en la empresa a partir de toda la información introducida al sistema informático.

La metodología SXP permitió generar artefactos para detallar con mayor profundidad las funcionalidades del sistema, entre ellas se encuentran las historias de usuario y las tareas de ingeniería. Las historias de usuario son un instrumento para el levantamiento de requerimientos para el desarrollo de un software, que ha emergido con la aparición de los nuevos marcos de trabajo de desarrollo ágil. Son descripciones cortas de una necesidad de un cliente. La gran diferencia con los casos de uso, es que son más cortas y no deben describir la interfaz con el usuario, los pasos de navegación o flujo de procesos de la aplicación (PMOinformatica.com, 2017).

Se decidió utilizar Symfony por ser un framework completo diseñado para optimizar gracias a sus características, el desarrollo de las aplicaciones web. Este separa la lógica de negocio, la lógica de servidor y la presentación de la aplicación web. Proporciona varias herramientas y clases encaminadas a reducir el tiempo de

desarrollo de una aplicación web compleja. Automatiza las tareas más comunes, permitiendo al desarrollador dedicarse por completo a los aspectos específicos de cada aplicación. Este framework se considera el más documentado que existe en el mundo, por la gran cantidad de libros y tutoriales distribuidos de forma gratuita que circulan diariamente en la red (Aplicaciones Web, 2017).

Se prioriza que el sistema sea multiplataforma y que pueda ser accedido desde cualquier lugar de la empresa. A continuación, se presenta la arquitectura del mismo. Se pretende utilizar el patrón arquitectónico Modelo–Vista–Controlador (MVC), siguiendo esta filosofía se separan la representación de los datos (Modelo), la presentación de los mismos (Vista) y la implementación de las funcionalidades (Controlador).

En el diseño se modela el sistema con el propósito de adquirir una comprensión de los aspectos relacionados con los requisitos, restricciones, interfaces, entre otros; creando un punto de partida para las actividades de implementación. Dentro de este flujo existe un artefacto llamado "modelo de despliegue" el cual describe la modelación física del sistema (Zuazo, 2018).

La Figura 2 representa la relación entre los nodos, donde el nodo cliente representa cualquier máquina que interactúa con la aplicación, a su vez puede estar comunicada con una impresora mediante los puertos LPT (Terminal de impresión) o USB (*Universal Serial Bus*) para la impresión de los reportes. Esta computadora, además cuenta con un navegador para realizar las peticiones al Servidor Web mediante el protocolo Http (*Hypertext Transfer Protocol*) el cual interactuando con el Servidor de Base de Datos responderá a las peticiones realizadas.

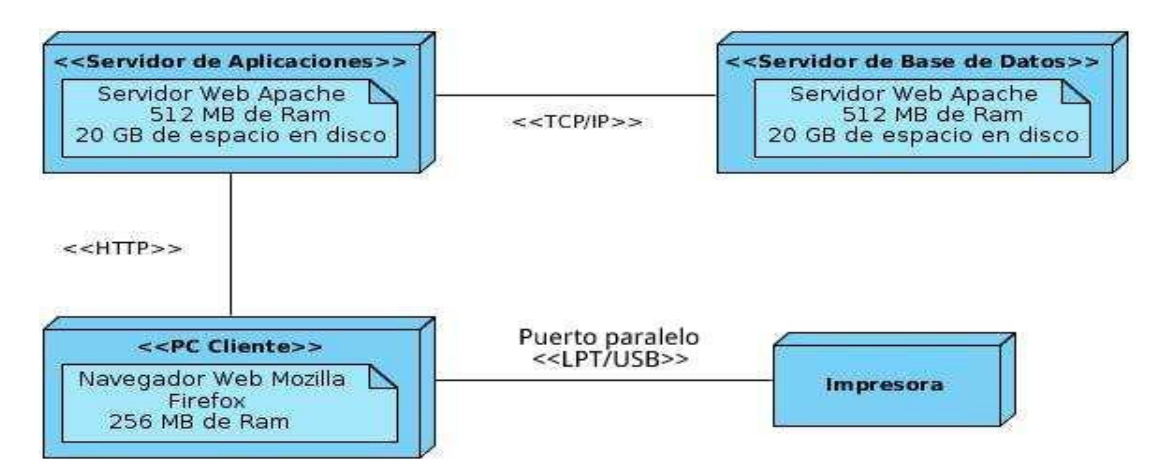

*Figura 2: Diagrama de Despliegue (creación propia)*

Una vez desplegado el sistema, se puede acceder utilizando un mecanismo de autenticación basado en usuarios y roles. Cada usuario autorizado deberá pertenecer a uno o varios de los roles definidos a continuación:

 Administrador del sistema: Tiene acceso a toda la información del sistema, así como a la asignación de roles a los usuarios.

 Usuario: Solo puede gestionar la información de los desechos y residuos peligrosos referente a su área.

En el análisis del proceso de gestión de la información relacionada con el manejo de los desechos peligrosos en la empresa se realizó el trabajo de mesa para diseñar el modelo lógico de datos. Para el mismo se definieron una serie de entidades que a continuación se hace una breve referencia:

Persona: En ella se registra toda la información referente a las personas que de una forma u otra intervienen en el proceso de gestión de los residuos y desechos peligrosos.

Modelo: Se registra los productos con sus cada uno de los desechos que genera, así como el tratamiento que se le dará a los mismos, con la persona responsable de ejecutarlo y con la fecha de cumplimiento.

Producto: Se registra todos los datos referentes a los productos que se utilizan como materia prima en la empresa.

Desecho: Contendrá en cada una de sus tuplas los datos asociados a los desechos que se generan en la fábrica a partir de todas sus producciones.

## **RESULTADO Y DISCUSIÓN**

Como resultados positivos se tiene el desarrollo del proceso en un tiempo menor en cuanto al tiempo en el que realizaba el mismo humanizando el trabajo. Se obtuvo un sistema de gestión que agiliza la confección del Plan de Manejo para el tratamiento de los desechos y residuos peligrosos, ya que la confección de este documento se tomaba tres semanas como promedio, con el desarrollo del sistema se ha automatizado este proceso de forma tal que a partir de que los jefes de áreas entren los datos correspondientes a cada área solo toma generar el plan de manejo un minuto. La figura 4 muestra cómo funciona el proceso una vez automatizado.

El resultado principal de la presente investigación está en la correcta generación del plan de manejo en el menor tiempo posible en el que se refleja el tratamiento que se le da en la empresa a los elementos que afectan al medio ambiente y en sí a la sociedad, es por ello que a partir de este documento se define si la empresa alcanza

la licencia ambiental y con ellos que sigan sus producciones nacionales e internacionales (Ver Anexo 1).

También se llevó a cabo la simulación del proceso para dos momentos para el proceso sin automatizar y para el proceso ya informatizado, la misma arrojó los siguientes resultados se utilizó para ello la notación BPMN (Modelo y Notación de Procesos de Negocio).

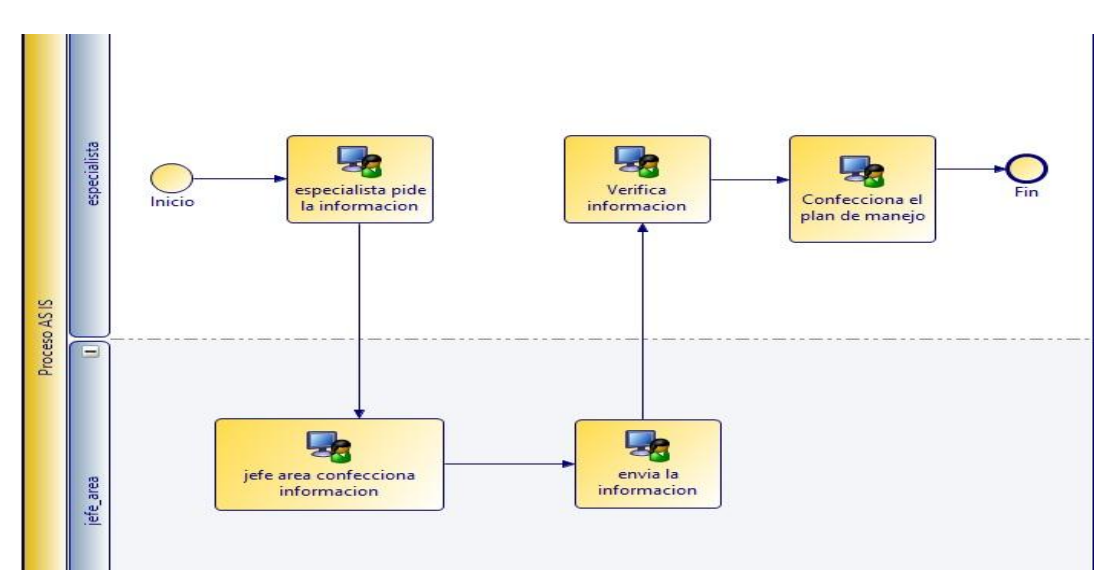

*Figura 3: Representación del proceso sin informatizar en TIBCO (creación propia)*

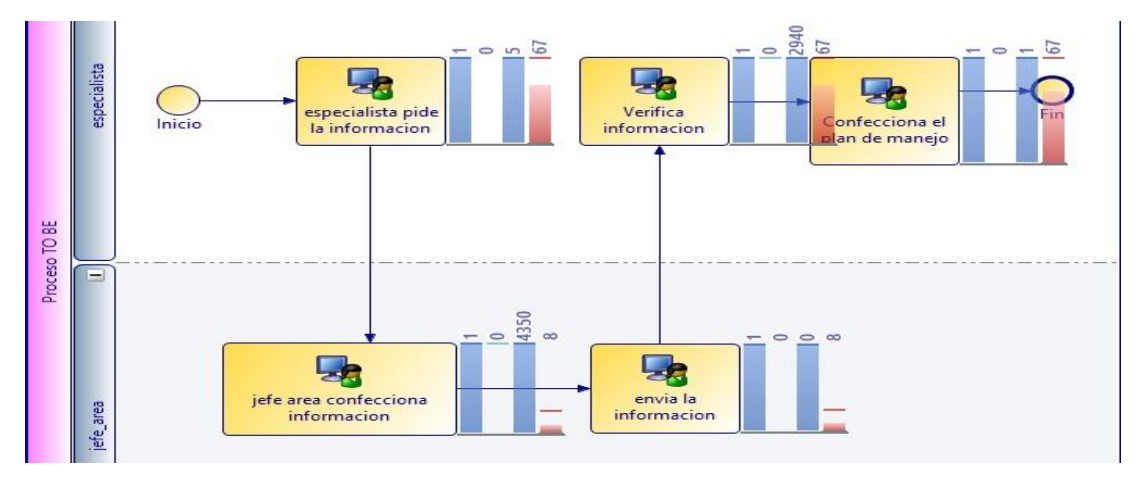

*Figura 4: Representación del proceso automatizado en TIBCO (creación propia)*

## **Resultados de la simulación:**

Se pueda apreciar en los resultados de la simulación que el proceso TO BE (Como será el proceso), que representa la informatización del proceso AS IS (Como es el proceso), que existe un mejor funcionamiento de la actividad analizada en la

empresa planta mecánica una vez utilizadas las nuevas tecnologías. Esto se demuestra en la simulación en cuanto a los costos de los procesos en tiempo. El proceso AS IS tuvo un costo promedio de tiempo de 4883.42 mientras que el proceso TO BE un 482.25 para una diferencia de 912.63 como se muestra en la siguiente figura, lo que valida la aceptación por parte del cliente del sistema informático.

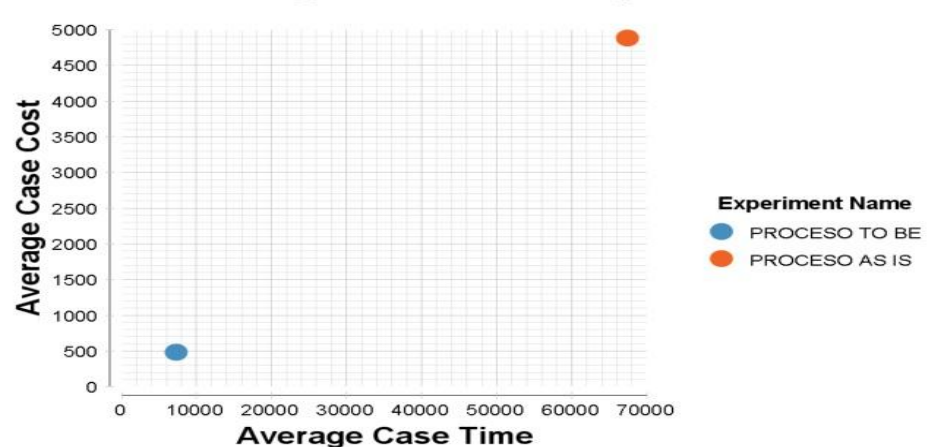

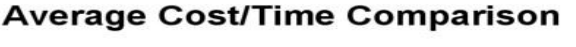

Además, se obtuvo como otro resultado importante la Licencia Ambiental para el próximo periodo. Se entiende por Licencia Ambiental la autorización que otorga la autoridad ambiental competente para la ejecución de un proyecto, obra o actividad, que de acuerdo con la ley y los reglamentos, pueda producir deterioro grave a los recursos naturales renovables, o al medio ambiente, o introducir modificaciones considerables o notorias al paisaje; la cual sujeta al beneficiario de esta, al cumplimiento de los requisitos, términos, condiciones y obligaciones que la misma establezca en relación con la prevención, mitigación, corrección, compensación y manejo de los efectos ambientales del proyecto, obra o actividad autorizada. La licencia ambiental lleva implícitos todos los permisos, autorizaciones, y/o concesiones para el uso, aprovechamiento y/o afectación de los recursos naturales renovables, que sean necesarios para el tiempo de vida útil del proyecto, obra o actividad (Ministerio de ambiente y desarrollo sostenible, 2014).

En la figura 6 se muestra la licencia ambiental obtenida por la empresa a partir de la aprobación del plan de manejo de los residuos y desechos peligroso que se implementará en la empresa.

*Figura 5: Resultados arrojados por la simulación de ambos procesos en TIBCO (TIBCO)*

Minguet, L.Y.; Torres, M. & Pérez, C. Software de manejo de desechos peligrosos en la planta mecánica … Pág. 143-157 Recibido: 10/03/2020 Aceptado: 12/06/2020 Publicado: 15/09/2020

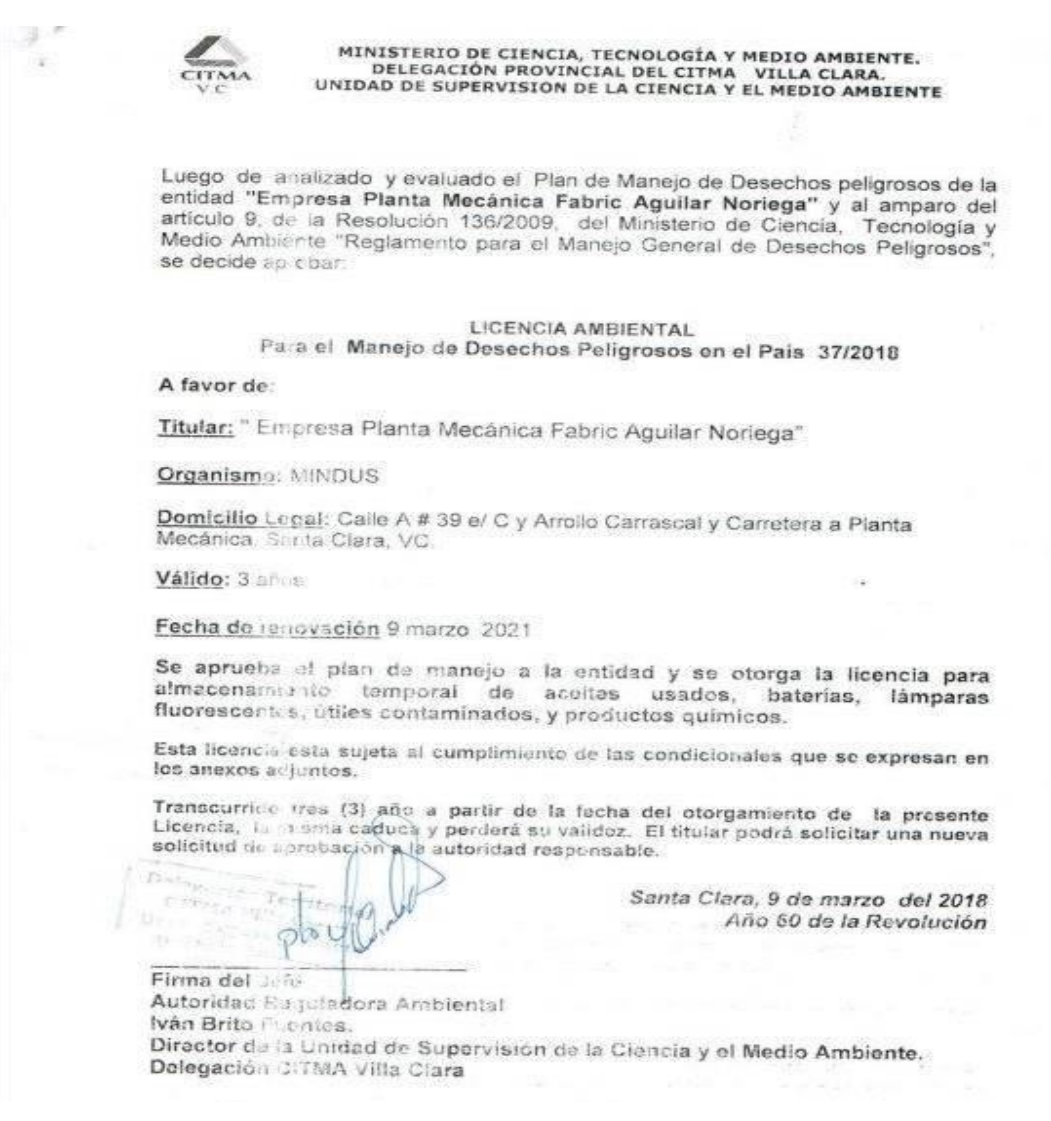

*Figura 6: Aprobación del plan de manejo de residuos y desechos peligrosos a implementarse en la empresa (CITMA)*

## **CONCLUSIONES**

- 1. A pesar de la existencia de diferentes herramientas informáticas para mejorar la gestión ambiental cómo SoftExpert, DGAssistant y Poligab entre otros, la literatura demuestra la insuficiencia de sistemas vinculados directamente a la gestión de los residuos y desechos peligrosos pero que a la vez generen el manejo que se le realiza a los mismos.
- 2. El SiGestPM establece un mecanismo para recopilar y generar información referente a los residuos y desechos, así como al manejo de los mismos, de manera que la entidad mejore en el procesamiento de la gestión de dichos datos a fin de lograr sus objetivos ambientales.

## **BIBLIOGRAFÍA CONSULTADA**

Aplicaciones Web, (2017). Definición. Disponible en:

[https://sites.google.com/site/smr2teresa/definicion.](https://sites.google.com/site/smr2teresa/definicion) Consultado: 10 de junio de 2017

CARVAJAL, Y. (2017). Caracterización de los residuos sólidos generados. Centro Azúcar,

V.41, pp.8, ISSN: 2223- 4861, Centro Azúcar, Santa Clara.

- CARVAJAL, Y. (2017). Gestión de los residuos sólidos y sus impactos. Centro Azúcar, V.41, pp.12, ISSN: 2223- 4861, Centro Azúcar, Santa Clara.
- CITMA (2015). El portal del Medioambiente en Cuba. Disponible en: [http://www.medioambiente.cu/.](http://www.medioambiente.cu/) Consultado: 15 de abril del 2018.
- GOBIERNO DE ESPAÑA (2008). Legislación Consolidad Ley 27/2008. Agencia Estatal Boletín Oficial, 2018. Disponible en: [http://www.boe.es/buscar/pdf/2006/BOE-A-2006-](http://www.boe.es/buscar/pdf/2006/BOE-A-2006-13010-consolidado.pdf) [13010-consolidado.pdf.](http://www.boe.es/buscar/pdf/2006/BOE-A-2006-13010-consolidado.pdf) Consultado: 18 de julio del 2018.
- MINISTERIO DE AMBIENTE Y DESARROLLO SOSTENIBLE Colombia (2014). Licencia ambiental. cornare.gov, 2014. Disponible en: [http://www.cornare.gov.co/tramites](http://www.cornare.gov.co/tramites%20yservicios/tramites-ambientales/licencia-ambiental)  [yservicios/tramites-ambientales/licencia-ambiental,](http://www.cornare.gov.co/tramites%20yservicios/tramites-ambientales/licencia-ambiental) Consultado: Visitado el 10 de septiembre del 2018
- MINGUET ZUAZO, L. (2018). Sistema de gestión para el control de los portadores energéticos. Tesis de maestría, pp.90, Escuela Europea de Excelencia (2017). Sistema de Gestión Ambiental. nueva-iso-14001, 2017. Disponible en: [http://www.nueva-iso-](http://www.nueva-iso-14001.com/4-4-sistema-de-gestion-ambiental)[14001.com/4-4-sistema-de-gestion-ambiental.](http://www.nueva-iso-14001.com/4-4-sistema-de-gestion-ambiental) Consultado: 11 de febrero del 2018.
- PMOINFORMATICA (2017). La oficina de proyectos de informática. PMOinformatica.com, Disponible en: [http://www.pmoinformatica.com/2017/02/requerimientos-funcionales](http://www.pmoinformatica.com/2017/02/requerimientos-funcionales-ejemplos.html)[ejemplos.html.](http://www.pmoinformatica.com/2017/02/requerimientos-funcionales-ejemplos.html) Consultado: 06 de Julio del 2018.
- SIGEA (2017). Las TIC, impacto sobre el medioambiente. sigea.es. Disponible en: [https://www.sigea.es/las-tic-impacto-sobre-el-medioambiente.](https://www.sigea.es/las-tic-impacto-sobre-el-medioambiente) Consultado: 7 de abril del 2018.
- Symfony\_en\_pocas\_palabras (2018). Libros Web, Disponible en: http://librosweb.es/ symfony 1 2/capitulo 1/symfony en pocas palabras.html Consultado: 25 de agosto del 2018.
- TAMAYO SUÁREZ, S. (2014). El desarrollo industrial y su impacto en el medio ambiente. bvs.sld, 2014. Disponible en: [http://bvs.sld.cu/revistas/hie/vol52\\_3\\_14/hig08314.htm.](http://bvs.sld.cu/revistas/hie/vol52_3_14/hig08314.htm) Consultado: 15 de enero del 2018.
- TECNUN, (2014). Ciencias de la tierra y del medio ambiente. Disponible en: <http://www4.tecnun.es/asignaturas/Ecologia/Hipertexto/13Residu/110ReSolUrb.htm> Consultado: Visitado el 2 de marzo 2017.

Minguet, L.Y.; Torres, M. & Pérez, C. Software de manejo de desechos peligrosos en la planta mecánica … Pág. 143-157 Recibido: 10/03/2020 Aceptado: 12/06/2020 Publicado: 15/09/2020

## **ANEXOS**

## **Anexo 1**

Representación del plan de manejo generado por el sistema informático (creación

propia)

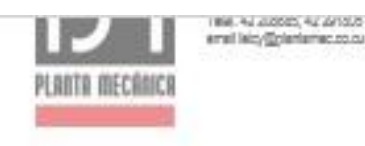

6. RECURSOS MATERIALES Y FINANCIEROS PARA LA EJECUCIÓN DE ACCIONES DE SOLUCIÓN Y EL MEJORAMIENTO DE LAS CONDICIONES DE **MANEJO DE PRODUCTOS QUÍMICOS.** 

No está considerada por nuestra Empresa ninguna inversión para el manejo de los productos químicos y desechos peligrosos, podemos garantizar a nivel de unidad los recursos mínimos para mejorar las condiciones de almacenamiento de los productos químicos ociosos y caducos.

#### **DESECHOS PELIGROSOS**

1. DESCRIPCIÓN DE LAS ACTIVIDADES QUE SE DESARROLLAN EN EL PROCESO PRODUCTIVO, FLUJO DE MATERIALES, IDENTIFICACIÓN DE LOS PUNTOS DONDE SE GENERAN DESECHOS PELIGROSOS.

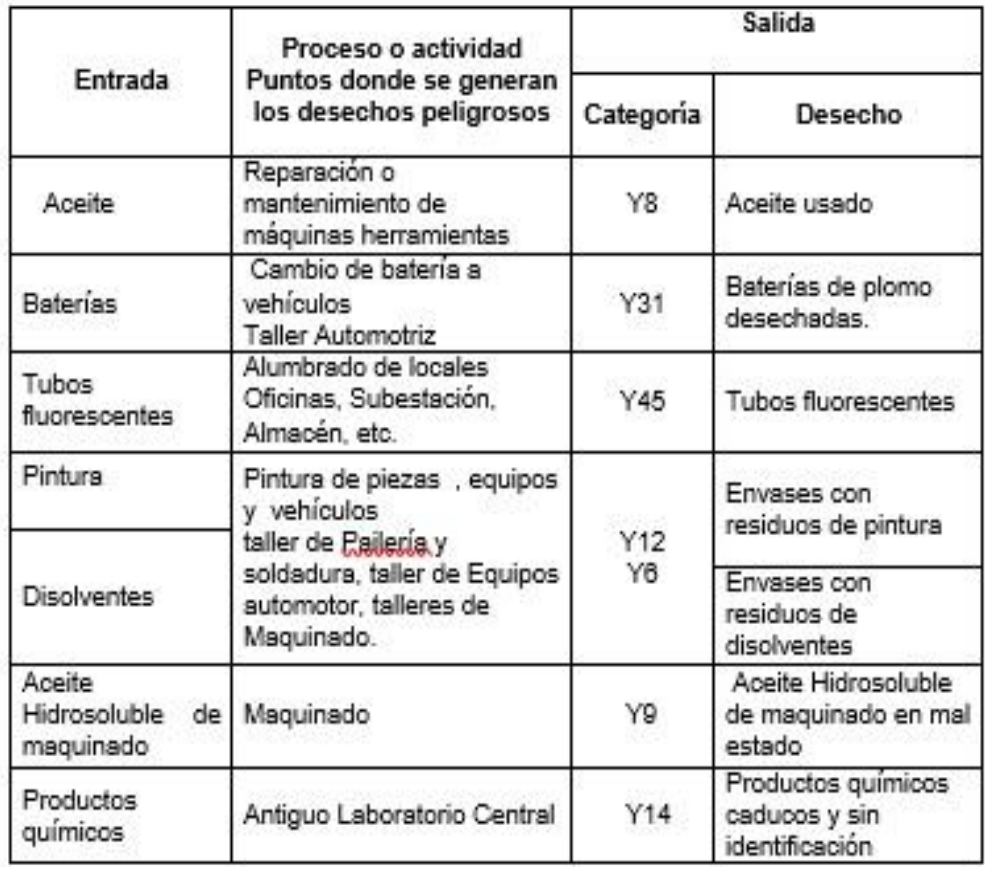